# **ToolIP**

#### Visual Programming for Image Processing

Ali Moghiseh and Andreas Jablonski

Image Processing Department,

Fraunhofer ITWM

IPOL meeting, June 2012

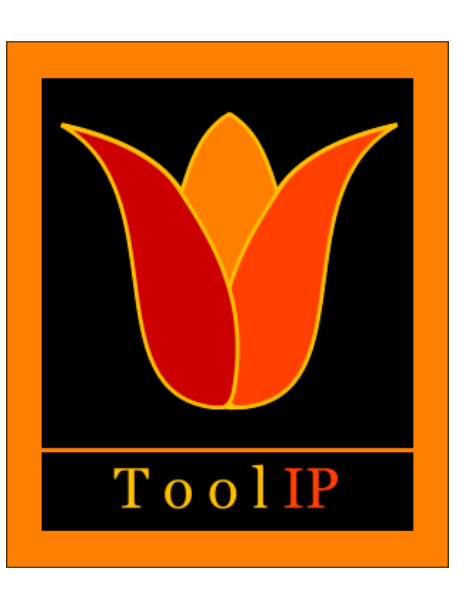

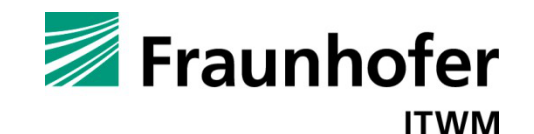

# **ToolIP what is it ?**

**ToolIP** stands for : • **Tool for Image Processing**

- **Visual Programming Tool for Image Processing**
- **Editing Graphs, no Image Processing Functionality**
- **Algorithms and Visualization via Plugins**

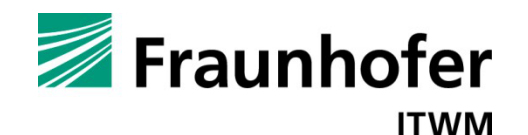

# **ToolIP Origins and History**

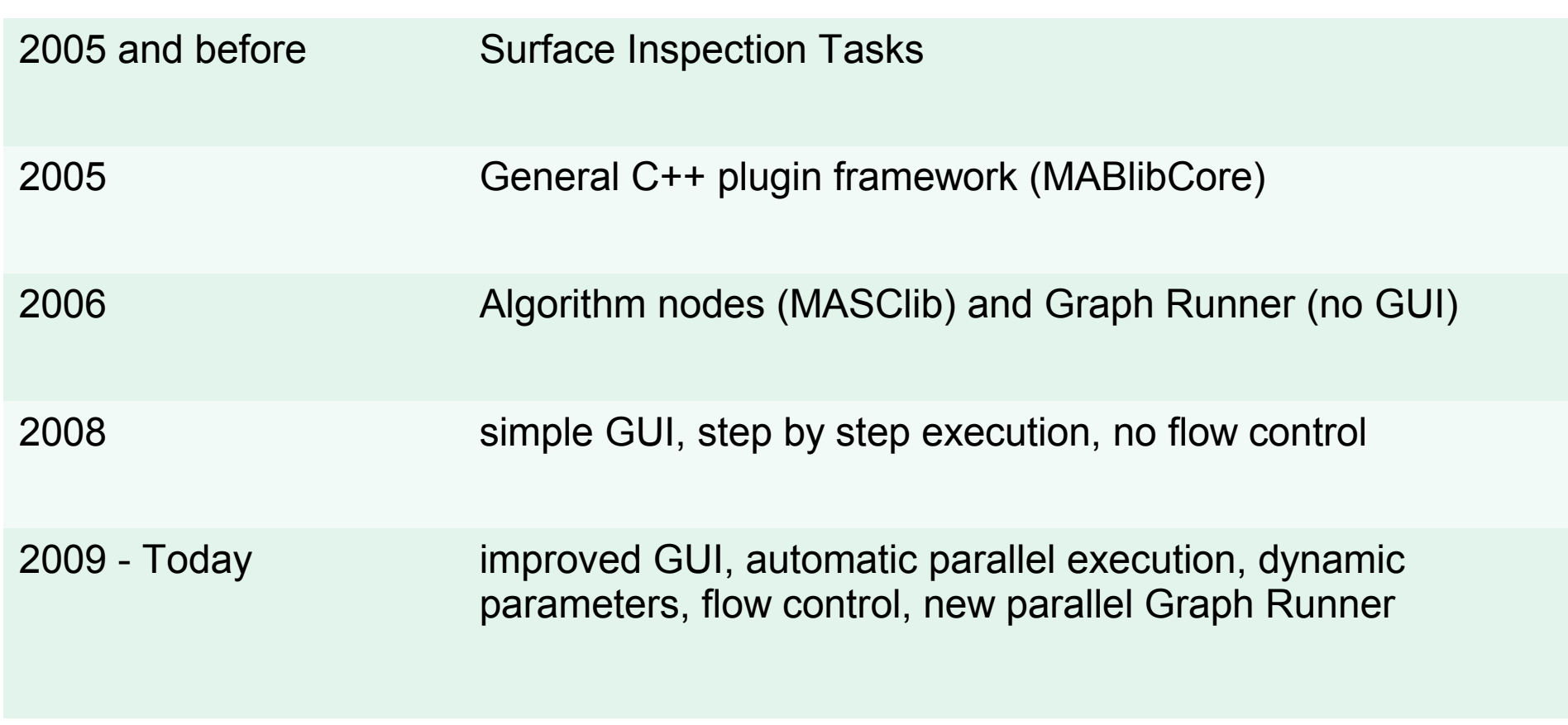

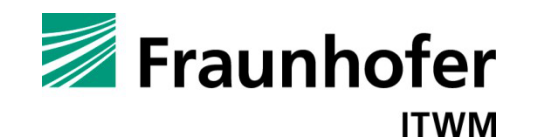

#### **Algorithm graph in xml**

 $\frac{2}{x}$  \and version = '1.0' encoding = 'UTF-8'?> <!DOCTYPE graph> <graph stacksize="15" nodes="15" > <stack in>0</stack in> <stack out>4</stack out> <param name="StackOutSources" >1</param> <param name="CallerStackOut" >1</param> <param name="DebugLevel" >3</param> <node plugin="%ITWMDIR%/bin/utility::ConvertType" id="0" > <stack in>0</stack in> <stack out>1</stack out> <param name="out type" >IMAGE GREY F</param>  $\langle$ /node> <edge from="0" to="1" /> <node plugin="%ITWMDIR%/bin/segmentation::FeatureSegmentation"  $id = "1" >$ <long id="minimum region size" >50</long> <double id="split threshold" >0.15</double> <double id="merge threshold" >0.25</double> <stack in>1</stack in> <stack out>2</stack out> <string id="feature plugin" >%ITWMDIR%/bin/feature::Haralick  $\langle$ /string>  $\langle$ /node> <edge from="1" to="2" /> <node plugin="%ITWMDIR%/bin/utility::Normalize" id="2" > <stack in>2</stack in> <stack\_out>3</stack\_out>  $\langle$ /node> <edge from="2" to="3" />

<node plugin="%ITWMDIR%/bin/utility::ConvertType" id="3" > <stack in>3</stack in>

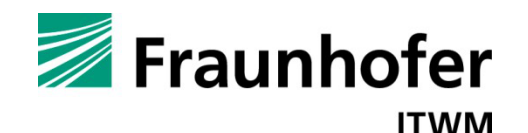

## **ToolIP what does it look like ?**

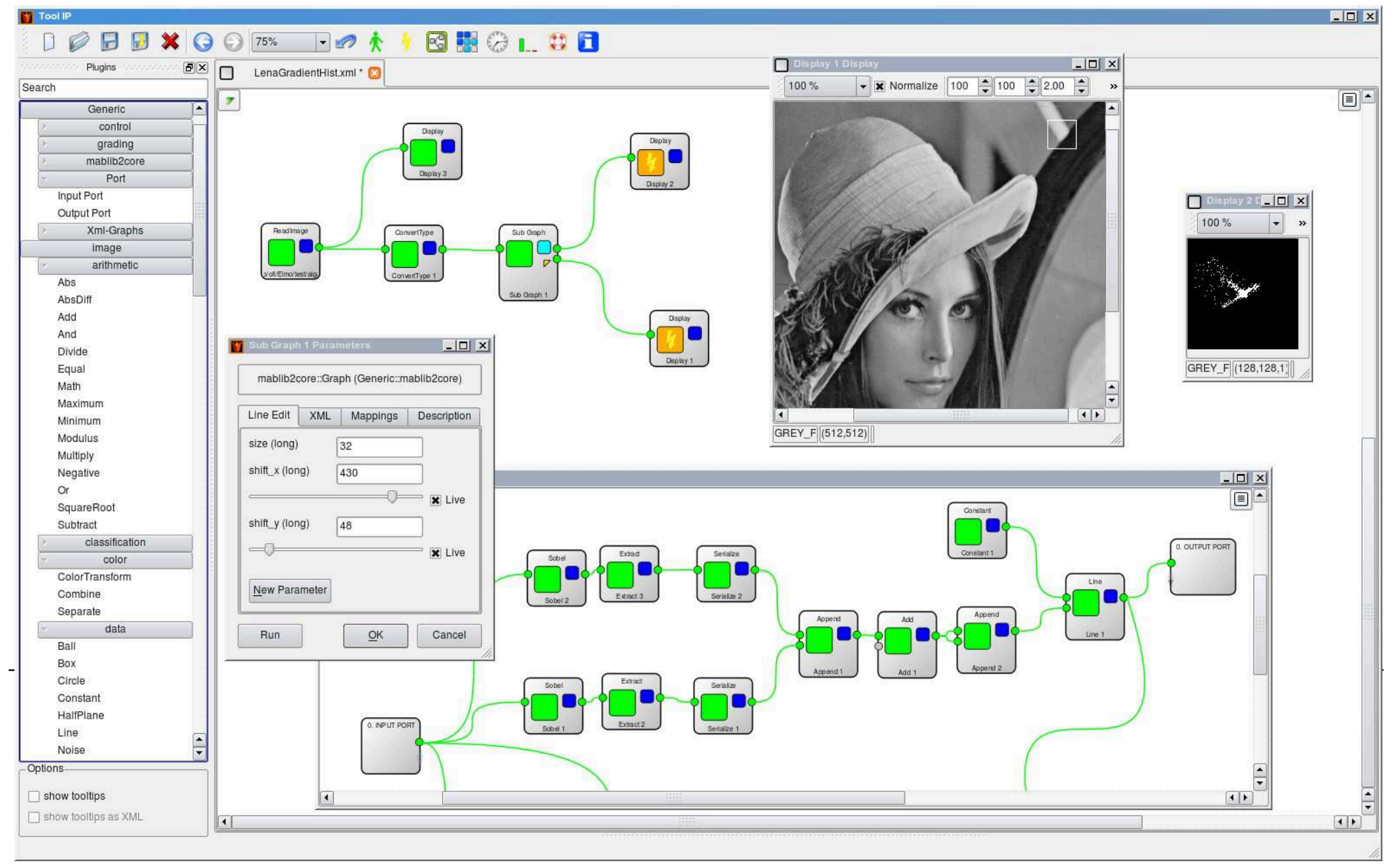

**ToolIP why is it interesting?**

- Selfexplaining to use, no programming necessary
- Can use graphs at the customer site
- Easy to extend, add new Algorithms
- Cross platform works on linux and windows
- Almost no overhead compared to compiled code

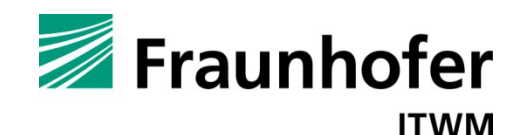

#### **ToolIP includes MASClib**

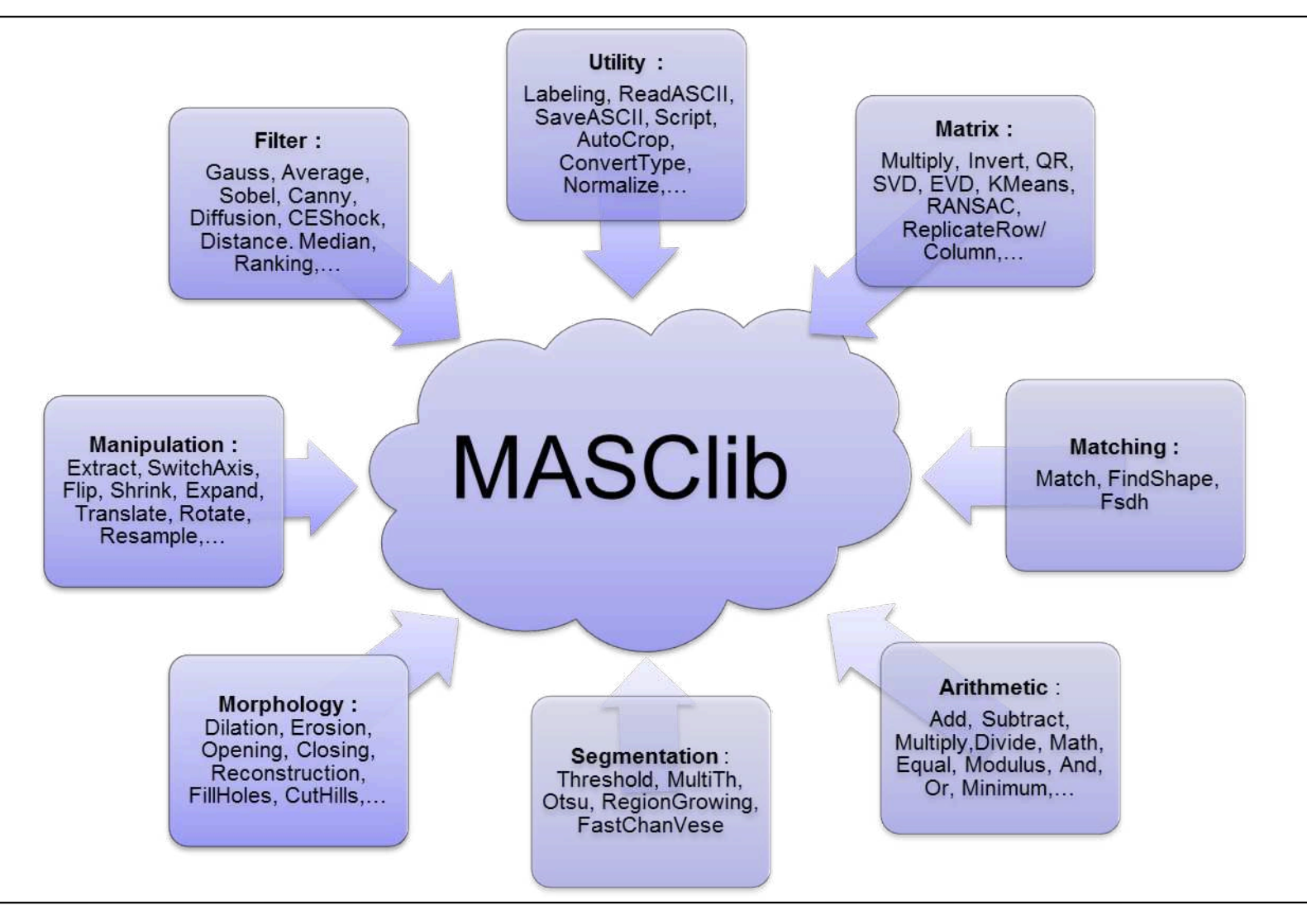

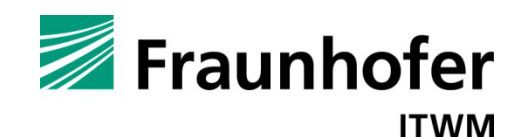

#### **Using Plugins and Algorithm Graphs from C++**

```
// read "Lena.png" from file
```

```
CImage *pImgIn = RunPlugin("%ITWMDIR%/bin/utility::ReadImage", "filename", 
"Lena.png" );
```
**// apply the average3d filter to pImgIn**

**std::string plugin\_path = "%ITWMDIR%/bin/filter::Average3d";**

```
CImage *pImgOut = RunPlugin( plugin path, pImgIn, "step x", 3, "step y", 3);
```
**// subtract pImgOut from pImgIn inplace**

**RunPlugin(pImgOut,"%ITWMDIR%/bin/arithmetic::Subtract", pImgIn,pImgOut,"upcast", true);**

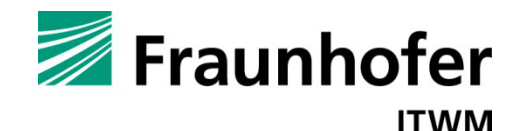

## **Using Plugins and Algorithm Graphs from C++**

```
// save pImgOut in ASCII format
```

```
RunPlugin("%ITWMDIR
```
**%/bin/utility::SaveASCII",pImgOut,"filename","laplace.asc");**

• **An algorithm created in ToolIP can be called too as follows:**

**// rotate input image by 17 degrees using the graph Rotate.xml**

```
CImage *pImgRot = RunGraph( "Rotate.xml" , pImgIn, "angle", 17.0, 
"bg_value", 125.0);
```
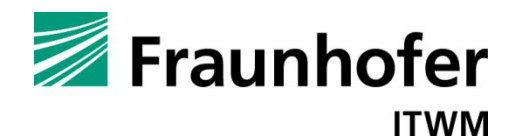

# **Thank You for Your Attention!**

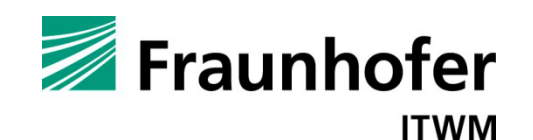

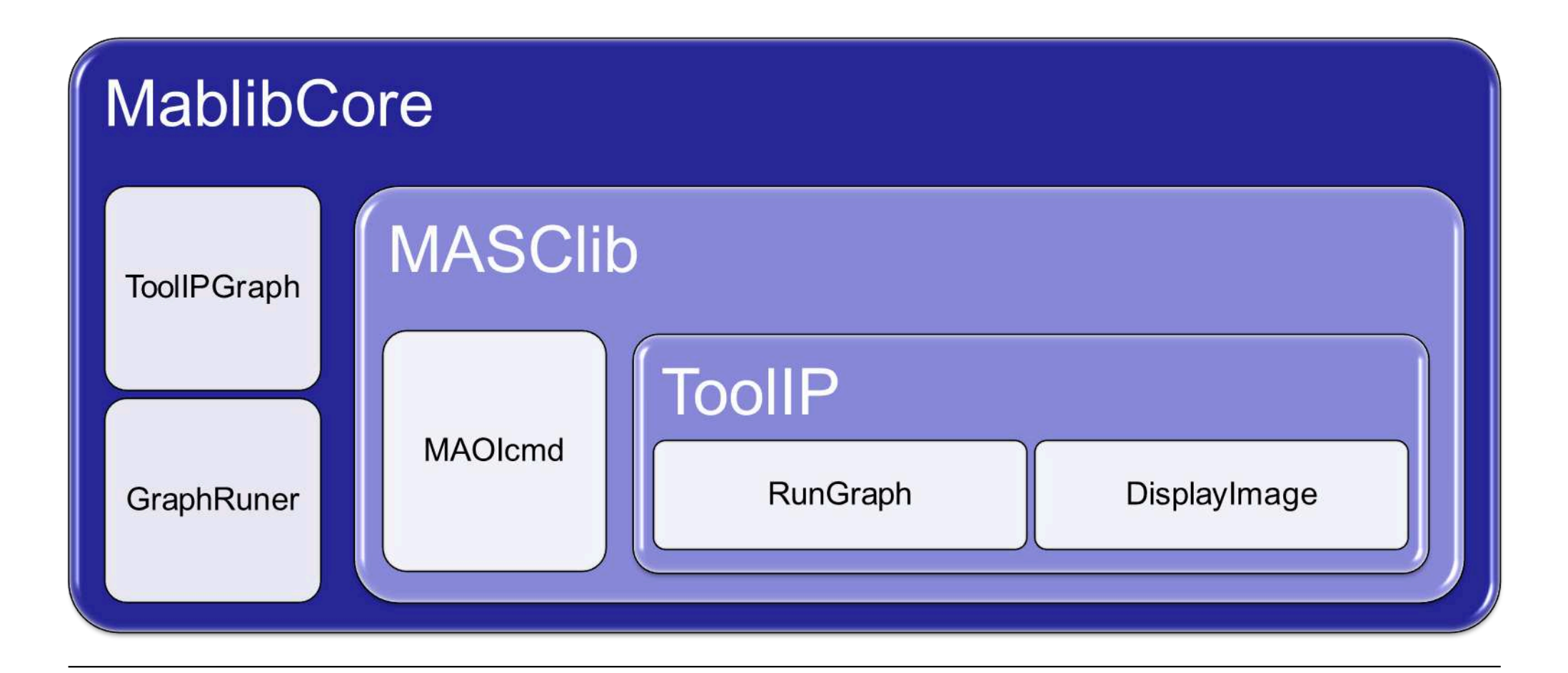

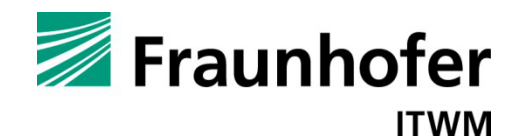

#### **ToolIP GUI Nodes**

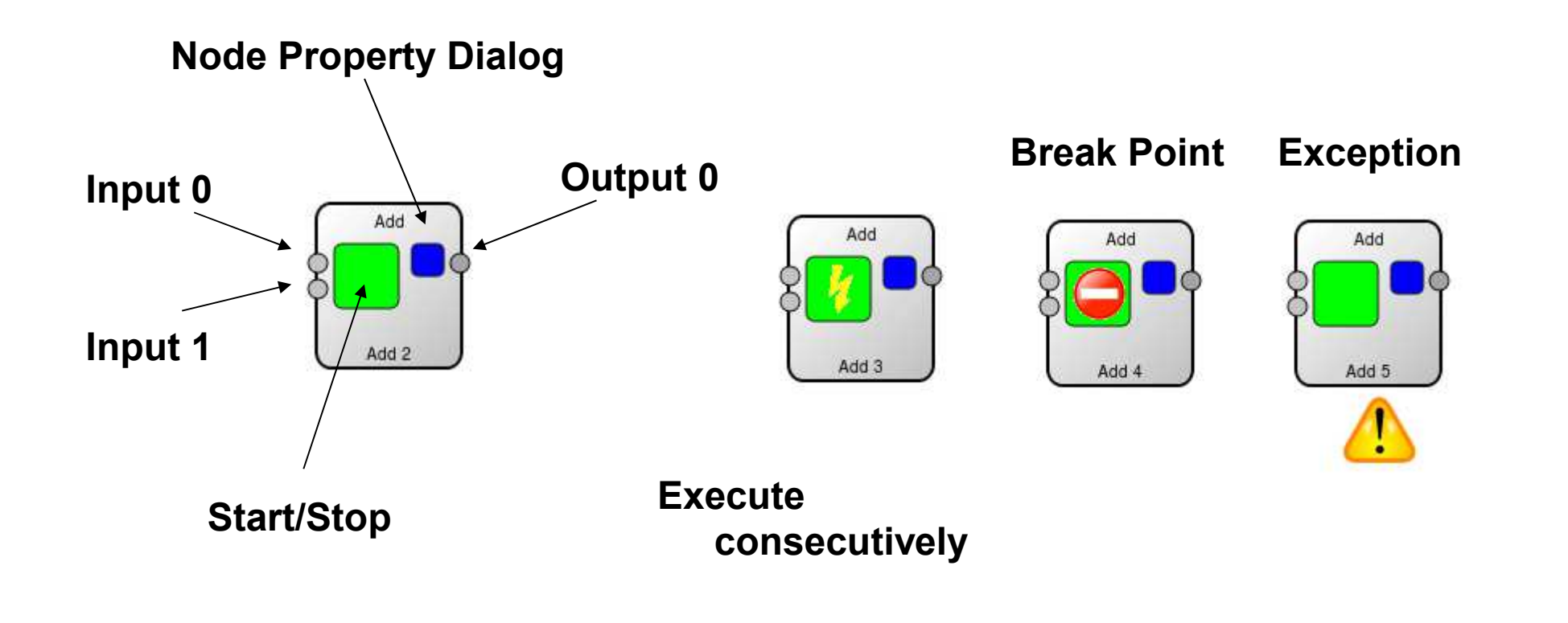

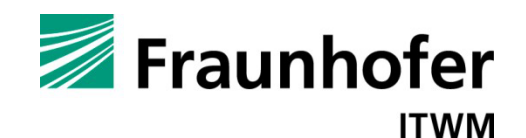

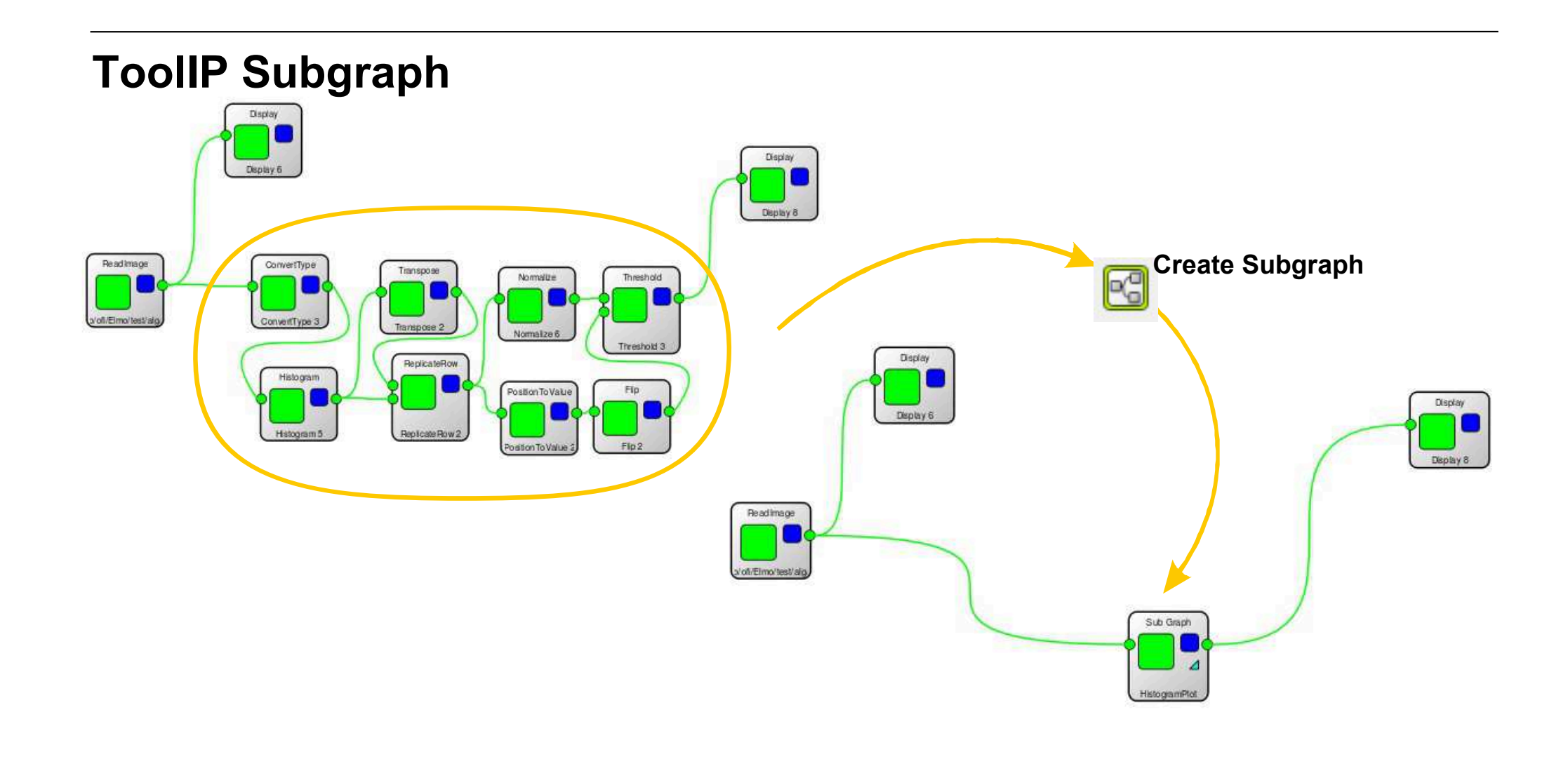

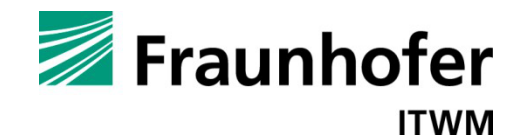

## **ToolIP GUI Node Property Dialog**

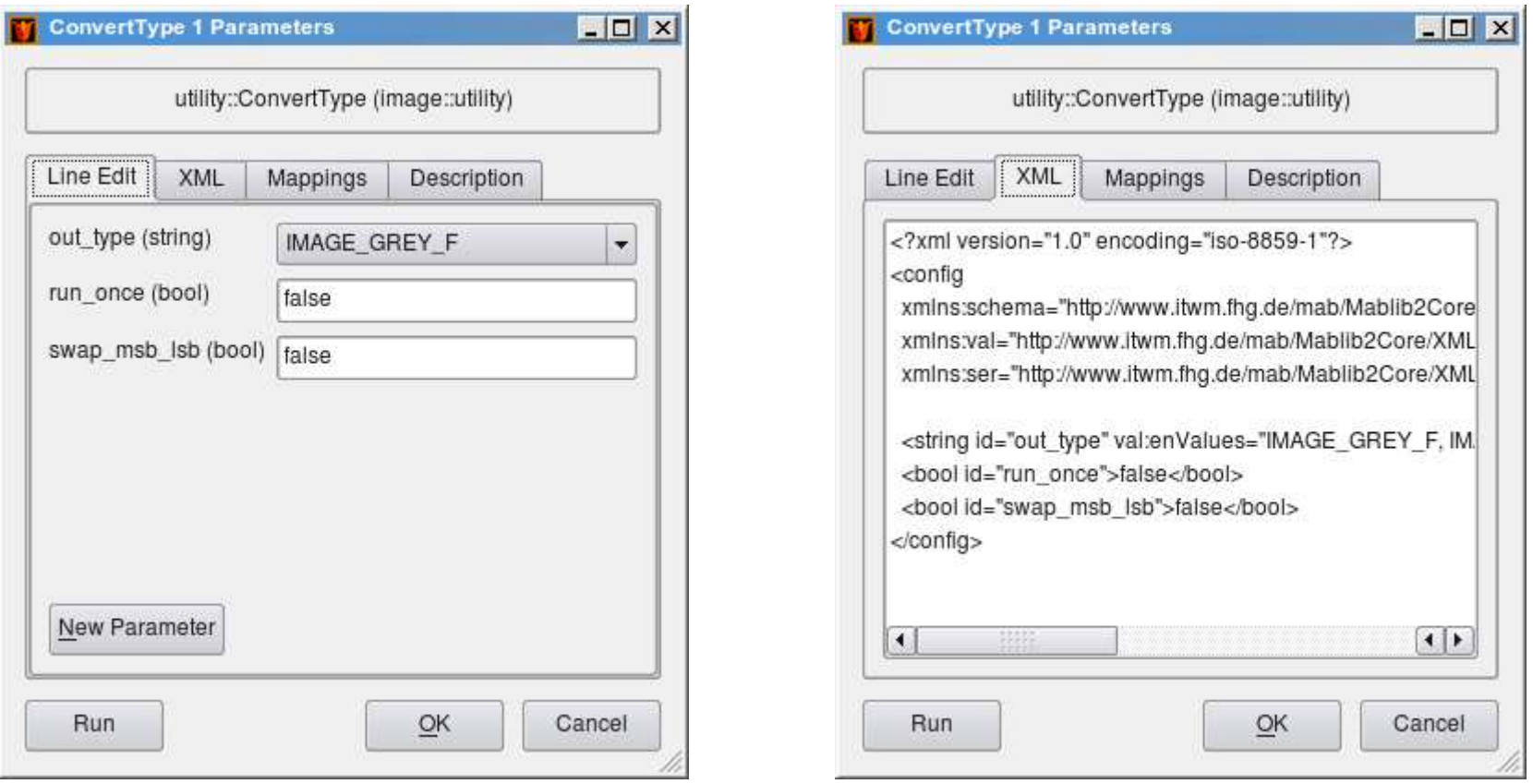

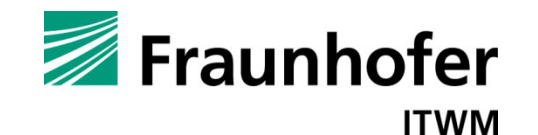

### **ToolIP GUI Node Property Dialog**

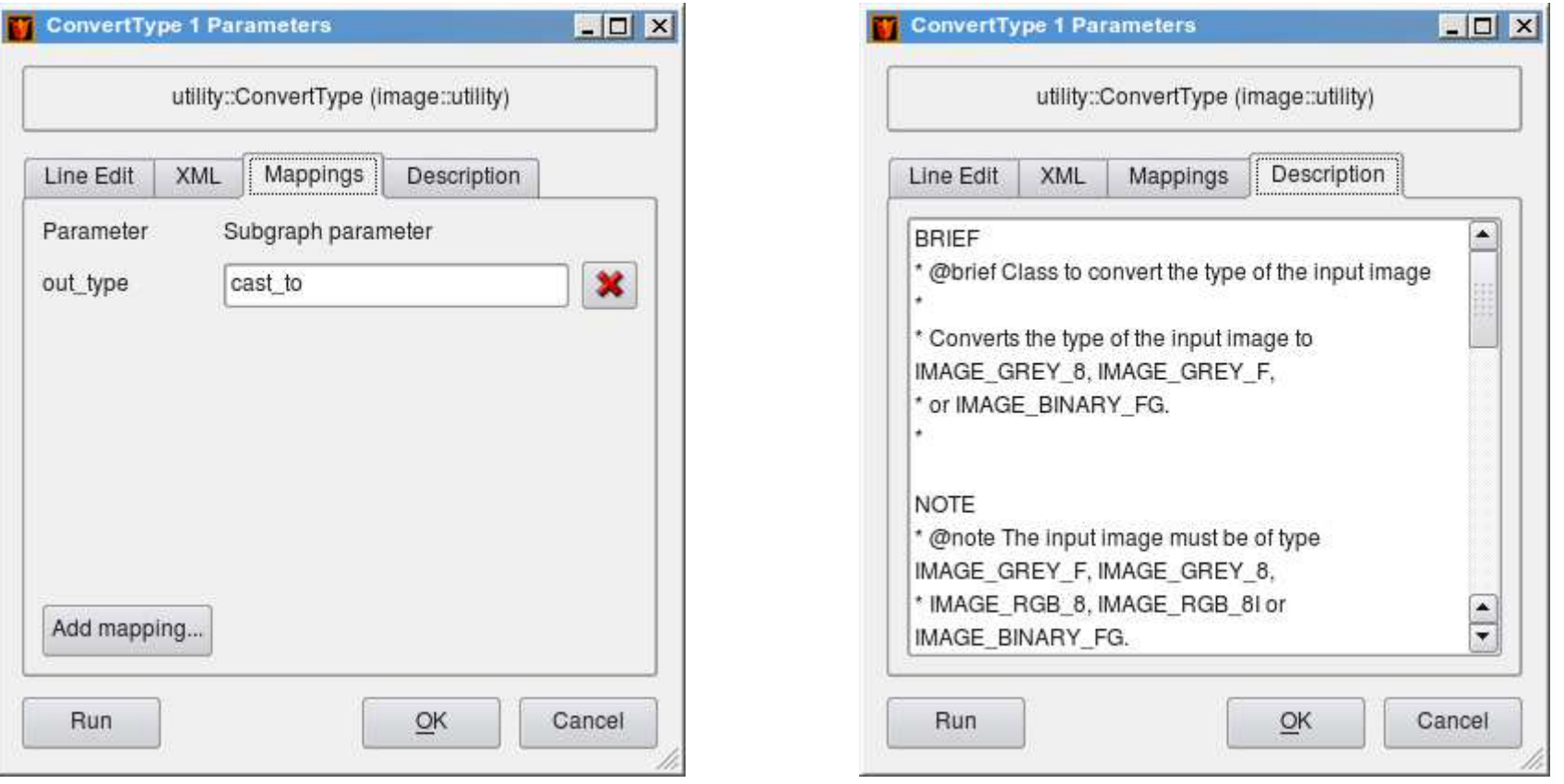

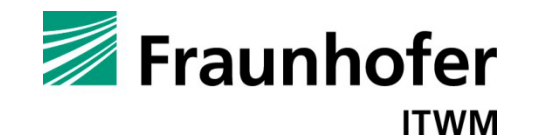

## **ToolIP GUI Plugin Window**

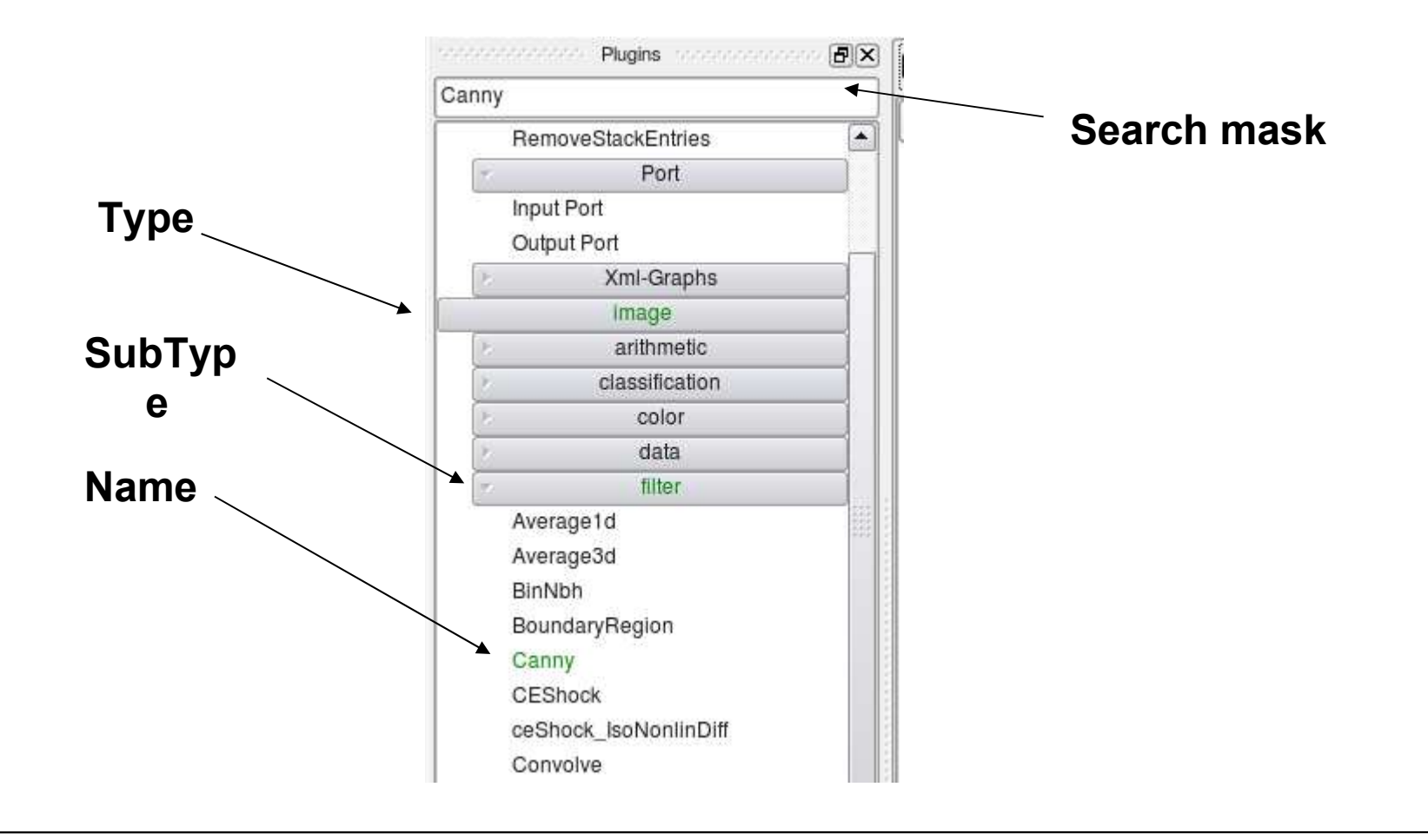

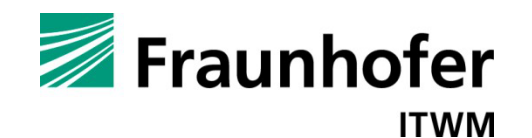

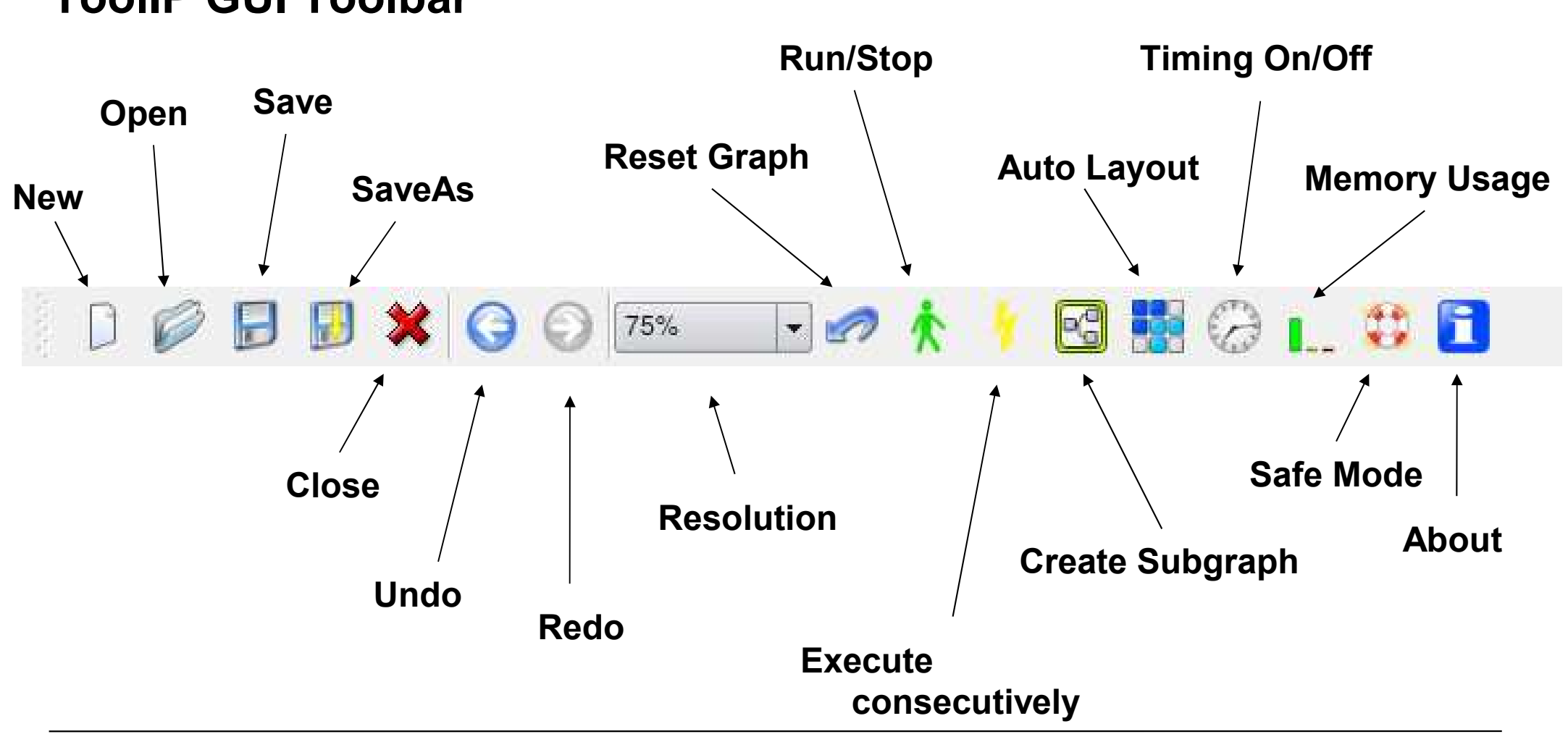

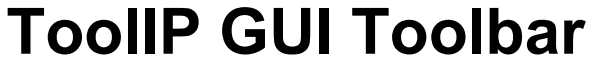

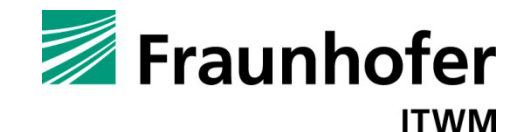